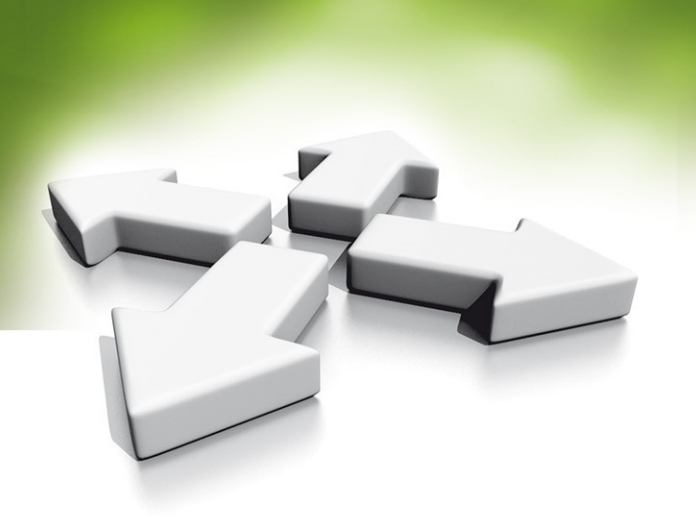

# **Instrukcja instalacji**

## **Czytnik kart administratora**

### **Elatec T4BT-FB2BEL6-PI**

WERSJA 1.0 22.08.2018

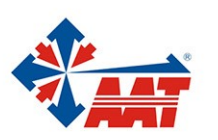

AAT HOLDING S.A. ul. Puławska 431, 02-801 Warszawa, tel. 22 546 05 46, faks 22 546 05 01 www.aat.pl

#### **Infomracje wstępne**

Czytnik kart administratora Elatec T4BT-FB2BEL6-PI przeznaczony jest do ułatwienia wprowadzania numerów kart do bazy danych programu Kantech, KaDe lub podobnych.

Czytnik wyposażony jest w interfejs USB który umożliwia podłączenie go do standardowego portu USB w komputerze z programem nadzorczym. Czytnik może być wykorzystywany również do innych zastosowań ponieważ może współpracować z dowolnym edytorem lub polami edytowalnymi w różnych aplikacjach. Po umieszczeniu karty na podstawce czytnika następuje automatyczny odczyt numeru karty i numer ten pojawia się w polu w którym był kursor.

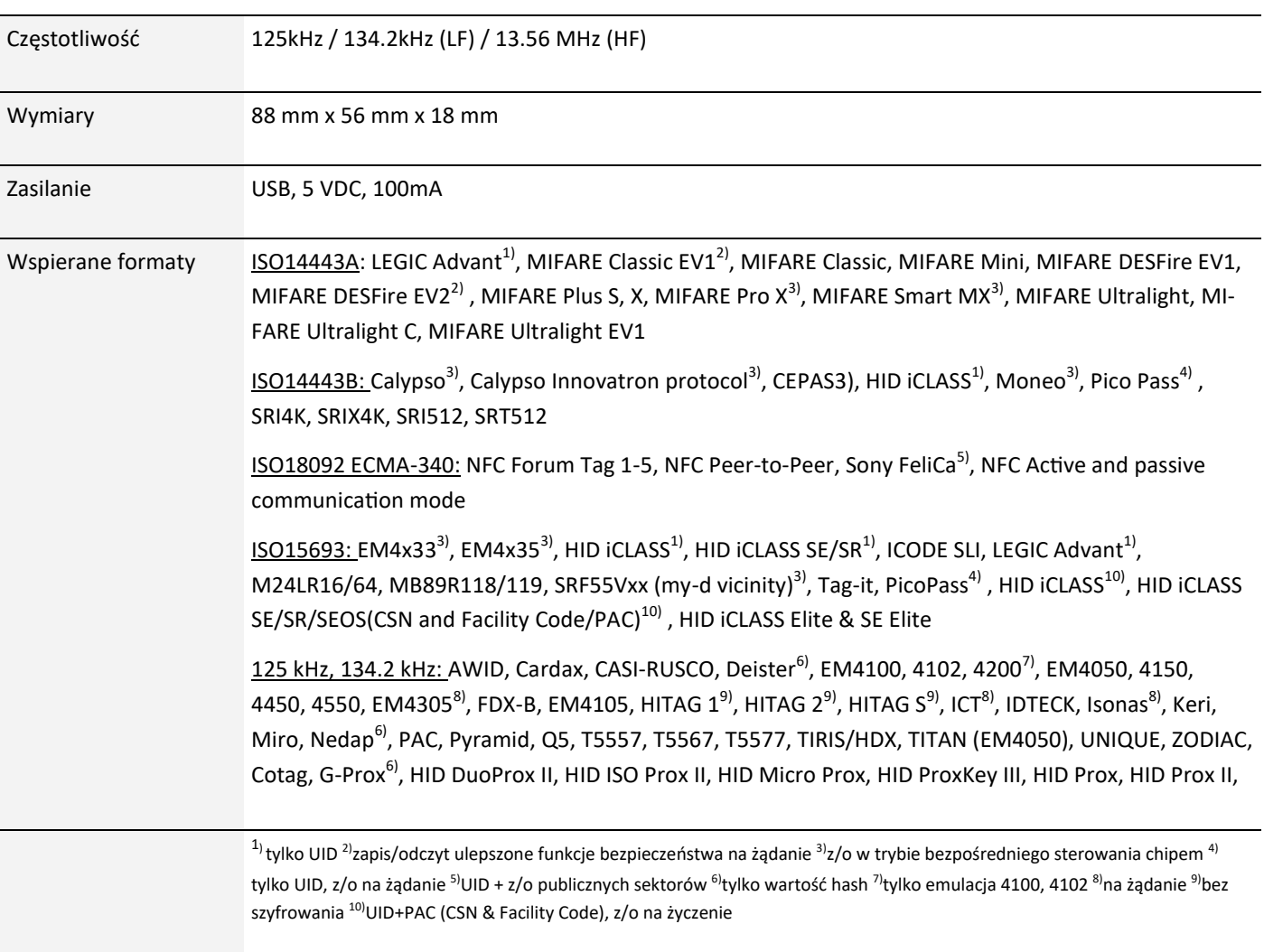

#### **Parametry techniczne czytnika**

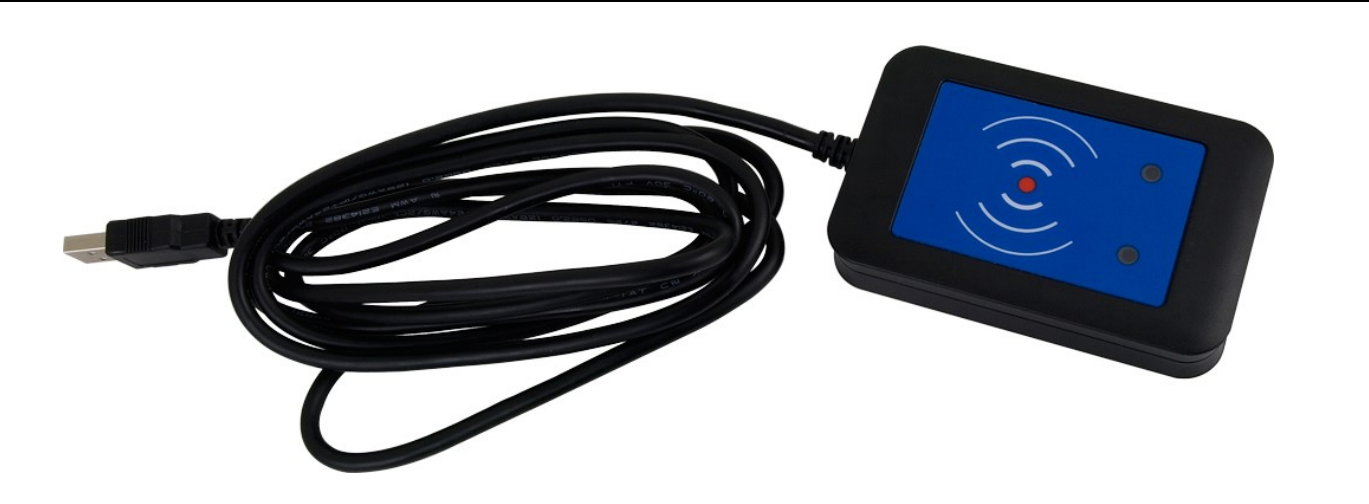

Czytnik fabrycznie jest skonfigurowany tak, że czyta i wyświetla tylko numery karty w formacie:

- Unique (DDDDDDDDDD, decimal, 10 cyfr)
- Mifare Classic (DDDDDDDDDD, decimal, 10 cyfr)
- Hid Prox 26, 37 bit (DDDDDDDDDD, decimal, 10 cyfr)
- ioProx (XSF) (HH:DDDDD, hexadecimal i decimal)

Gdzie D to znak decymalny (0-9), H to znak hexadecymalny (0-F)

Pozostałe formaty kart z listy wspieranych dostępne na zamówienie. Istnieje również możliwość dostosowania formatu wyświetlania do potrzeb klienta. Konfiguracja pozwala na modyfikację długości numeru oraz systemu zapisu liczby (binarny, decymalny, heksadecymalny lub mieszany).

#### **Program nadzorczy EntraPass**

Przed rozpoczęciem wczytywania kart czytnikiem T4BT-FB2BEL6-PI w EntraPass upewnij się, że ustawiony jest prawidłowy format wyświetlania karty. Otwórz zakładkę Opcje, Format Karty. Wybierz odpowiedni format karty z rozwijanej listy przy polach Card #. Użytkownik może posiadać do 5 kart w różnych formatach.

#### 1. Format Unique (DDDDDDDDDD, decimal, 10 cyfr)

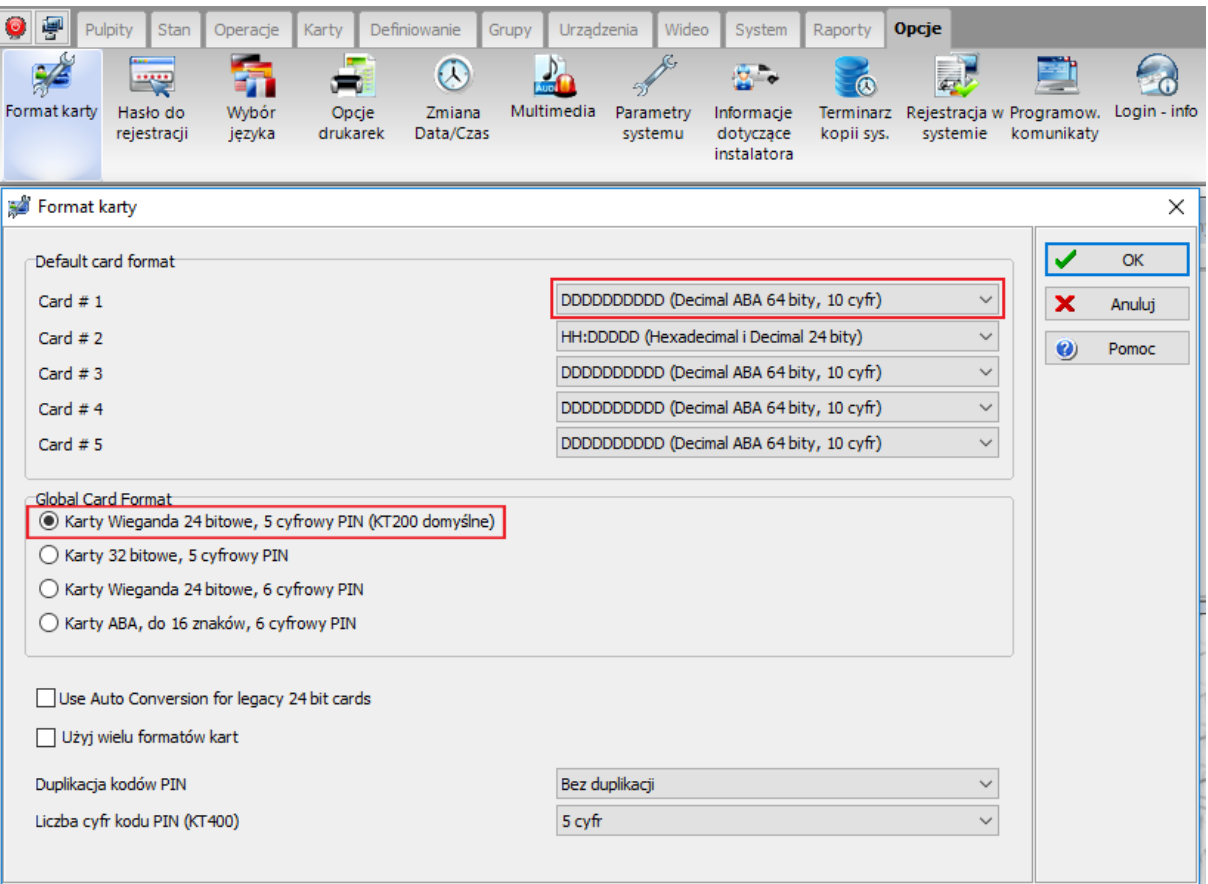

2. Format Mifare Classic (DDDDDDDDDD, decimal, 10 cyfr) oraz Hid Prox 26, 37 bit (DDDDDDDDDD, decimal, 10 cyfr)

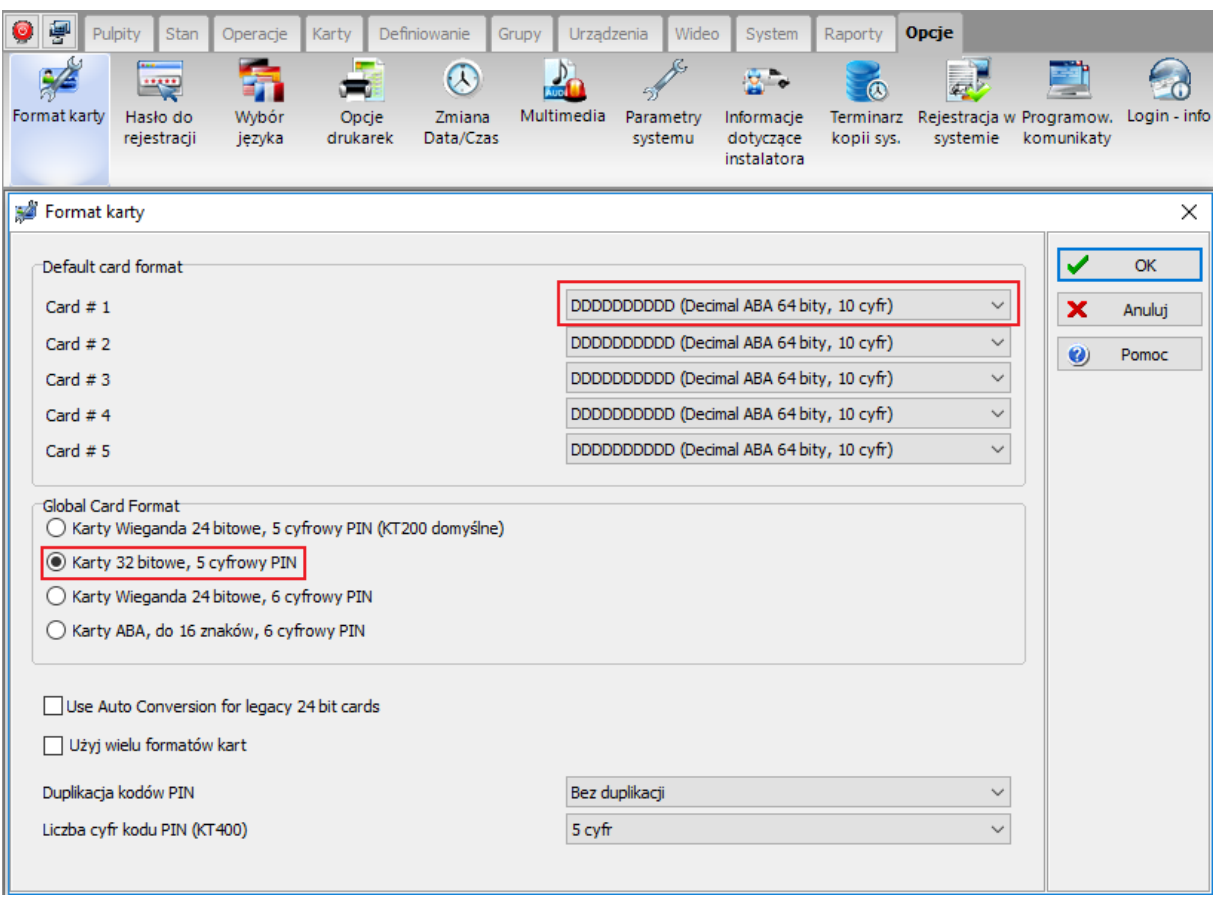

#### 3. Format ioProx (XSF) (HH:DDDDD, hexadecimal i decimal)

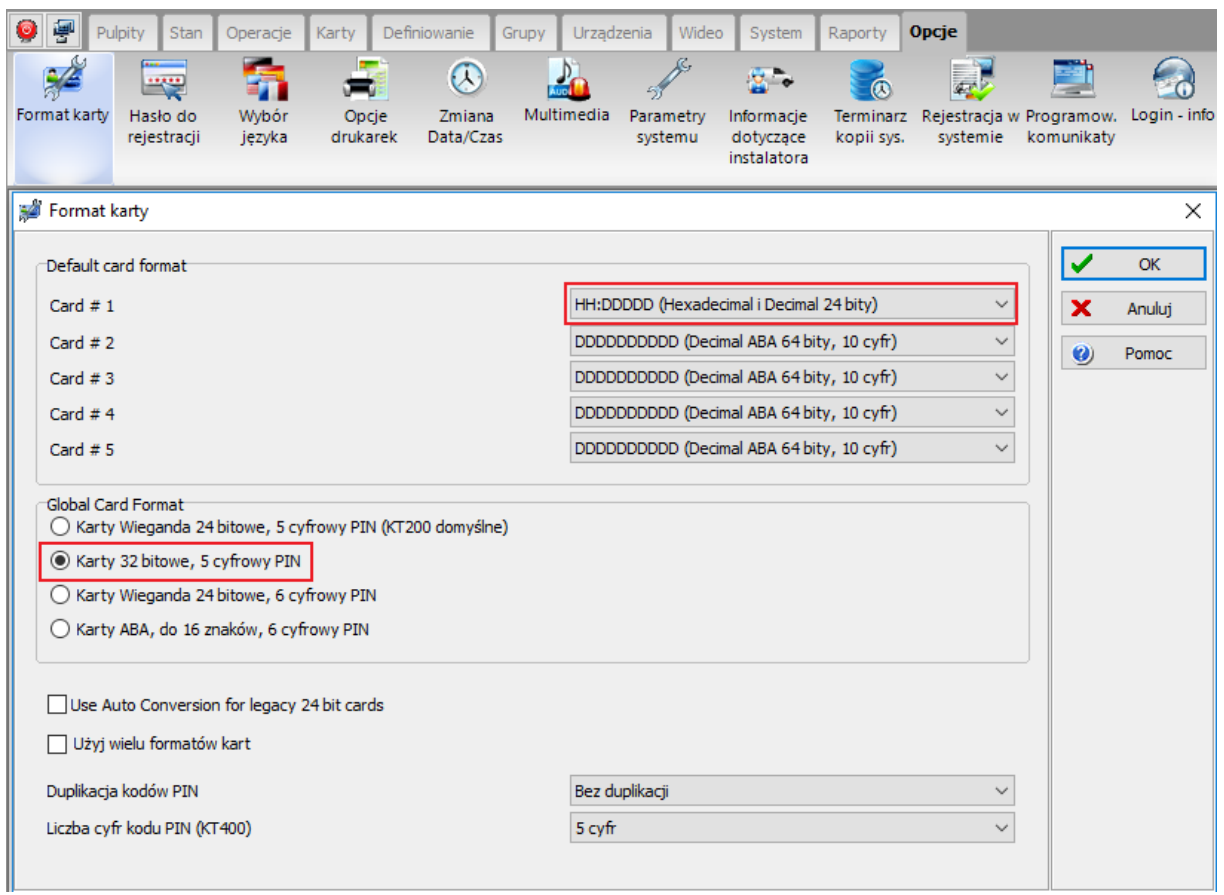

Aby wczytać kartę poprzez czytnik administratora należy przejść do okna Karty -> Karty. Stwórz nowego użytkownika **lub wybierz użytkownika do edycji. Q** Następnie ustaw kursor na początku pola edytowalnego Card #. Zbliż kartę do czytnika. Zmiany nastąpią po naciśnięciu przycisku *Zapisz.*

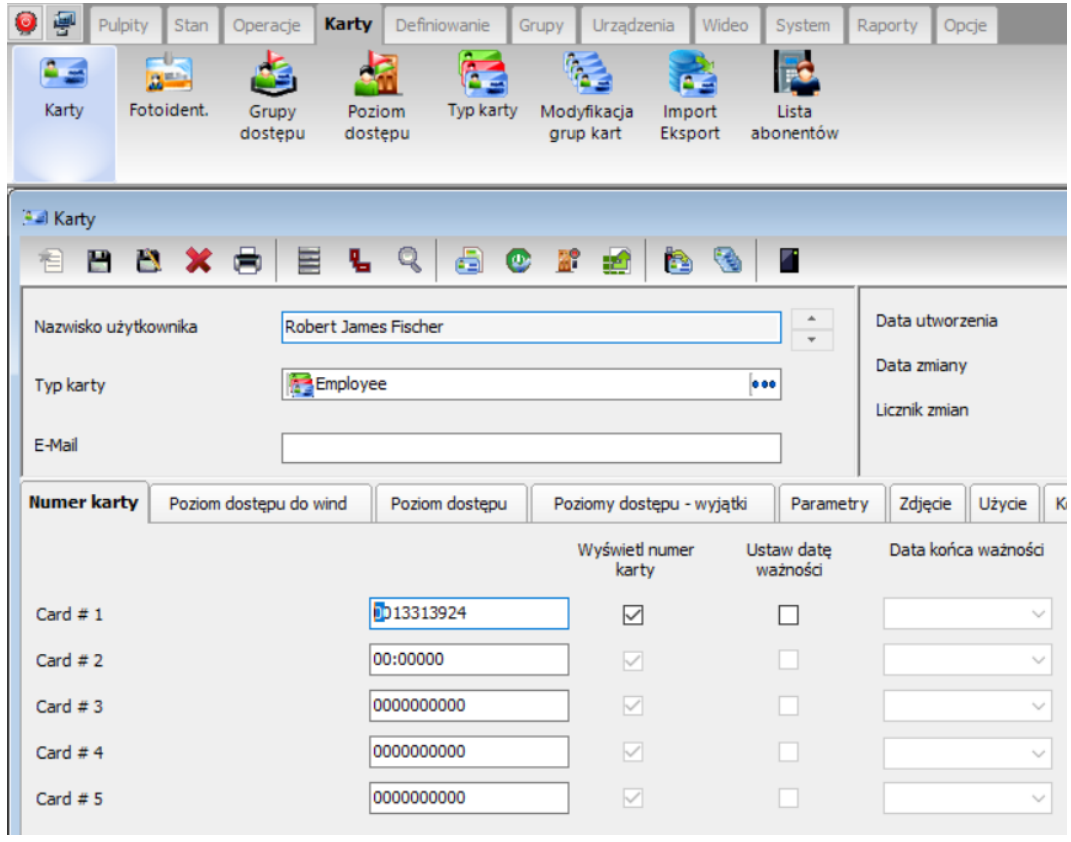

#### **Program nadzorczy KaDe Premium Plus II**

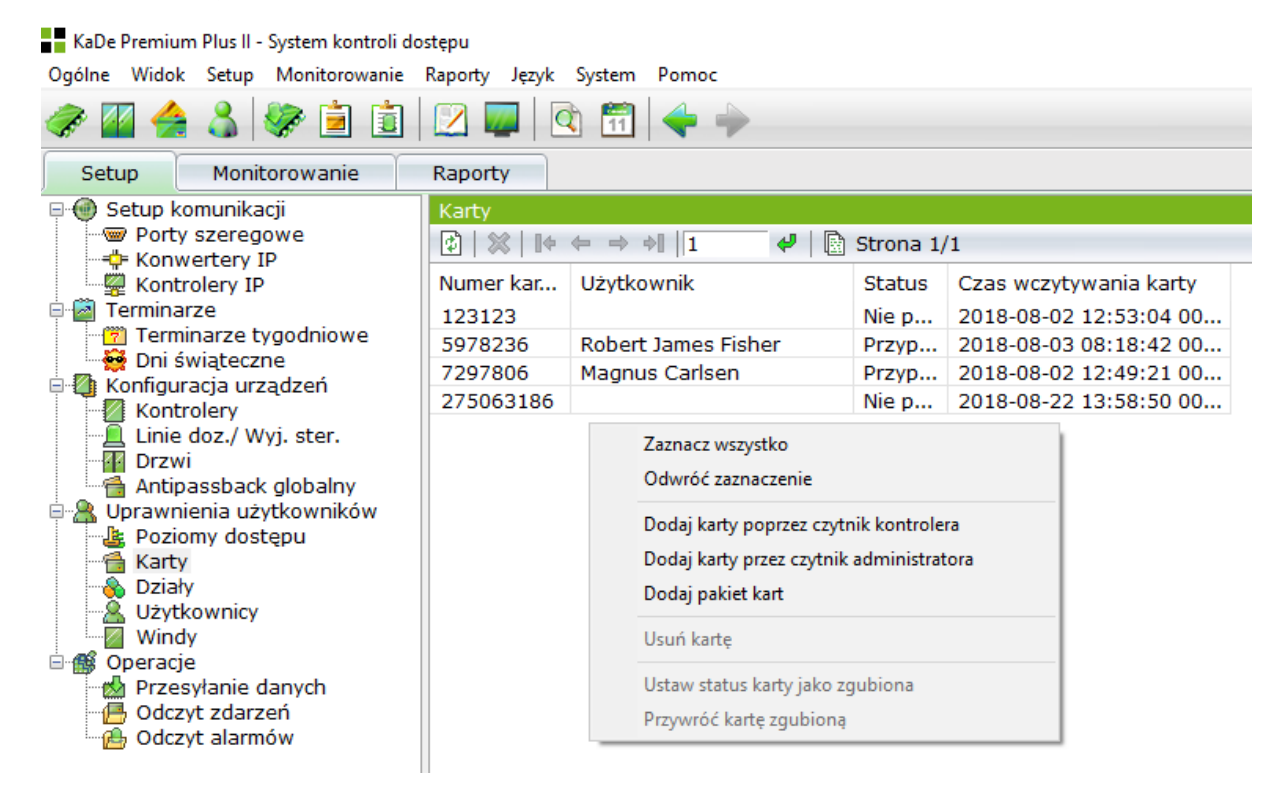

Okno z menu do wprowadzania numerów kart poprzez czytnik kart administratora C-ADM-M

Aby wykorzystać czytnik T4BT-FB2BEL6-PI w programie nadzorczym KaDe należy przejść do okna Setup - Uprawnienia użytkowników > Karty. Z menu kontekstowego wybrać pozycje: *Dodaj karty przez czytnik administratora*. Następnie zbliżać kolejne karty do powierzchni czytnika. Wczytane numery będą automatycznie dopisywane do listy w oknie. Tak wczytane karty mogą być następnie przypisane użytkownikom w oknie *Użytkownicy*.

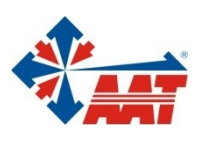

## AAT HOLDING S.A.

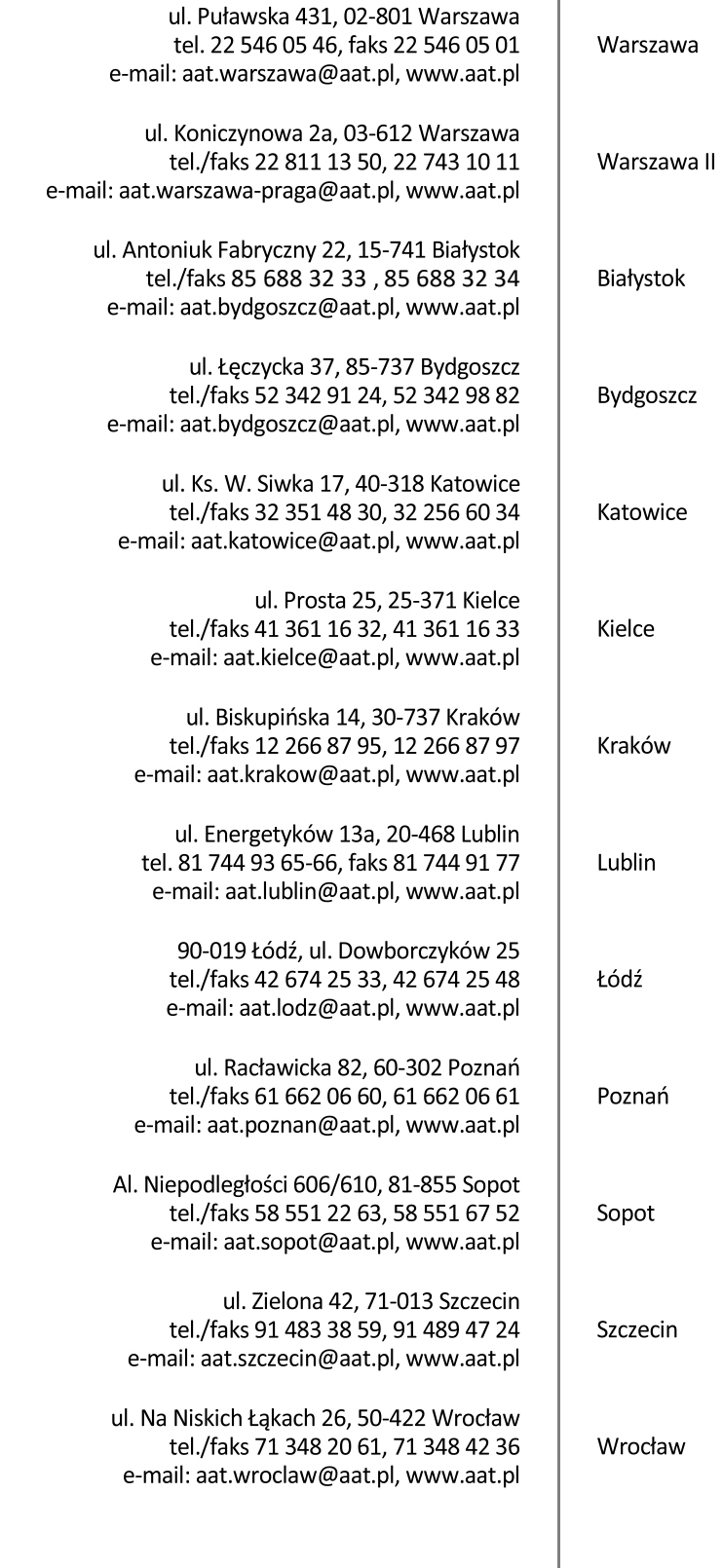

NIP: 5252398192, REGON: 141047400, Nr rej. GIOŚ: E0001894WZ<br>Wpisana do rejestru przedsiębiorców prowadzonego przez Sąd Rejonowy dla m.st. Warszawy w Warszawie,<br>XIII Wydział Gospodarczy Krajowego Rejestru Sądowego pod numer